## **Booking Procedure:**

1. Select your preferred session, select 9:30am or 2:00pm session on the right, and then click the "Select and add another time" button.

Welcome to the City Kids booking system.

Please make your choices below.

If you cannot see a date on the calendar to select then the session is already full.

If you have any difficulties, please feel free to contact us.

Please fill your child's name in the Name fields unless otherwise stated.

### Date & Time

#### APPOINTMENT

Little Stars Summer Camp 2024 with Citykids Quantity:  $\mathbf{1}$ HK\$260.00 Monday, July 8th, 2024 at 9:30 AM GMT+8 You are required to book a minimum of 6 sessions for the Little Stars Camp in one single registration. Booking procedure: 1. Select your preferred date, select 9:30am or 2:00pm session on the right, then click the "Select and add a ... **SHOW ALL** 

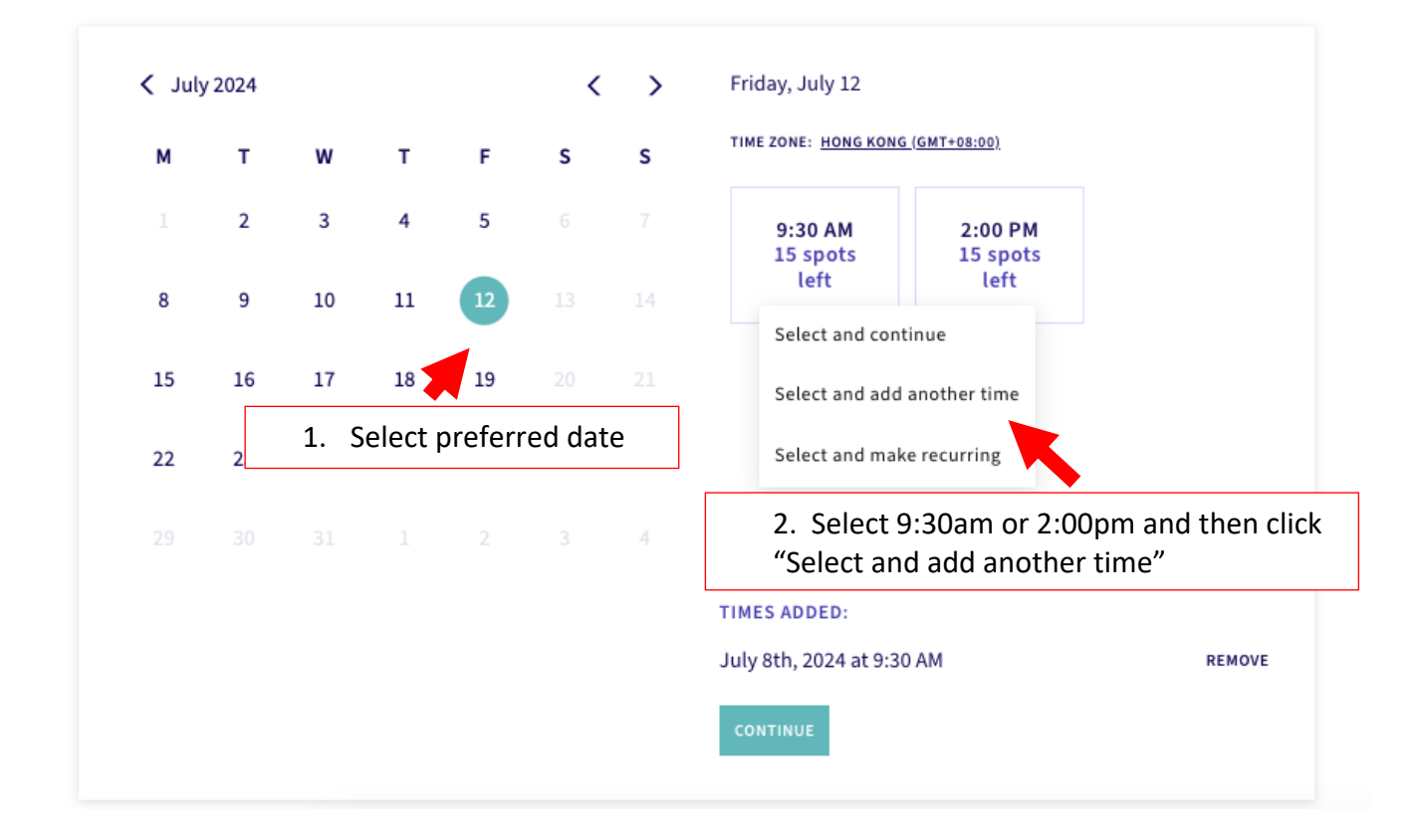

2. Choose another preferred session and repeat Step 1 until you have reached a minimum of 6 sessions.

3. Once you have chosen all the preferred sessions, you can click the "Continue" button to proceed to registration and payment.

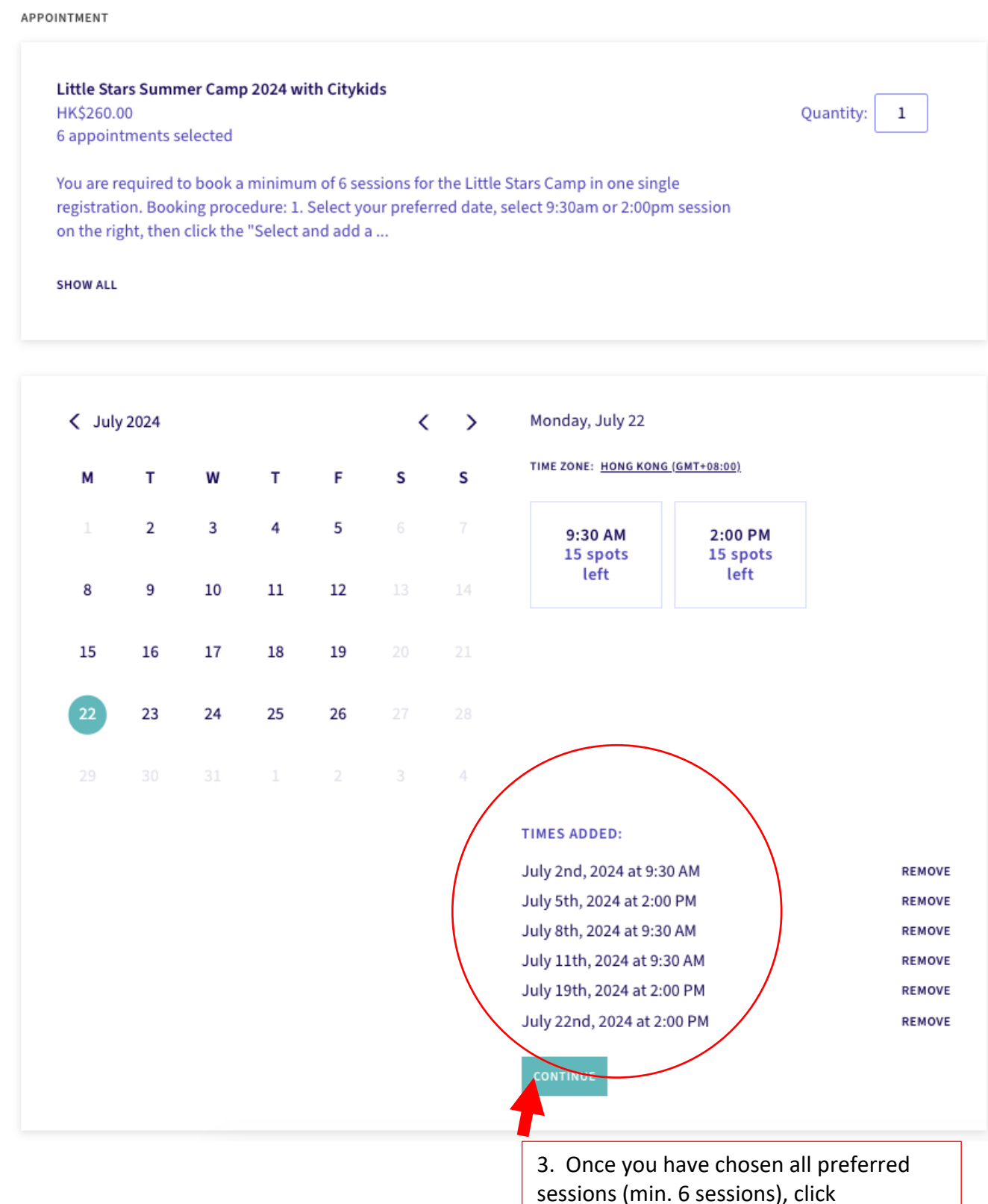

sessions (min. 6 sessions), click "Continue" button to proceed to registration and payment.

## 4. You will then be directed to the registration and payment page. Please fill out all information required.

APPOINTMENT

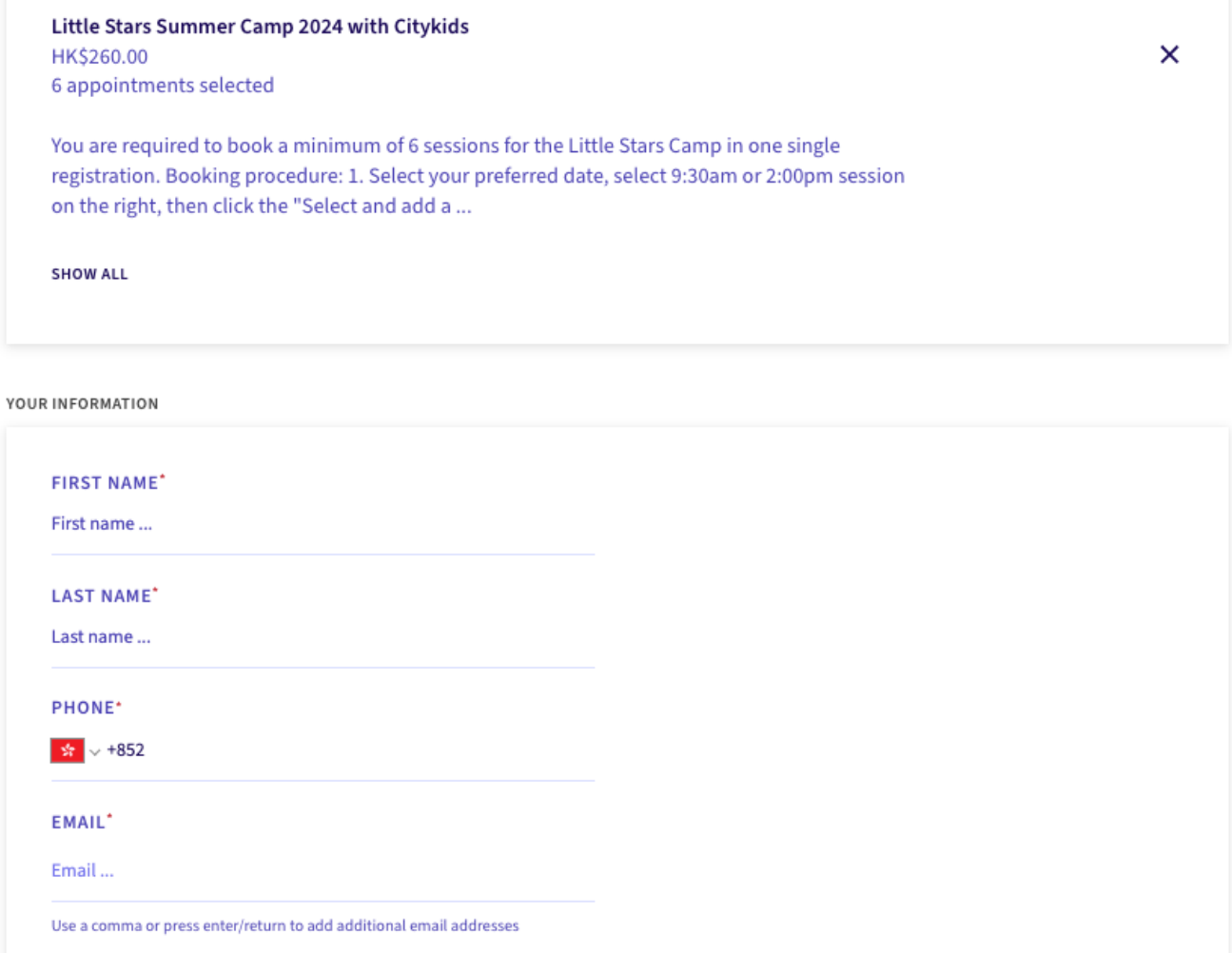

# Little Stars Summer Programme

Please note, sessions will be cancelled in case of Typhoon Signal 3 or above or in the event of red/black rain.

DATE OF BIRTH OF CHILD \*

**PARENT'S NAME?**\*

**EMERGENCY CONTACT DETAILS (NAME AND NUMBER)** \*

**HELPERS NAME** 

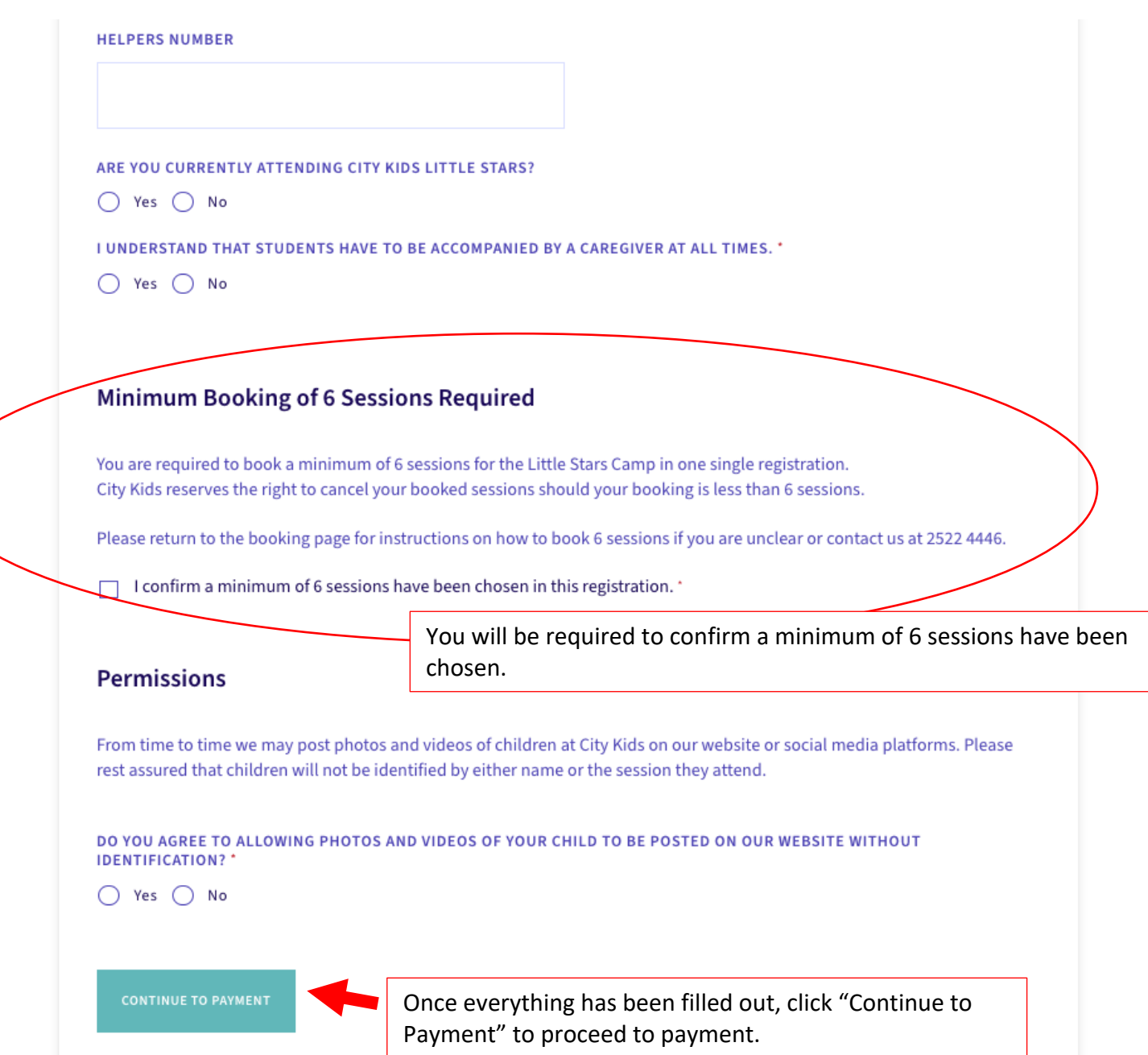

# 5. All chosen sessions will be shown here and once they are all correct, please continue with payment.

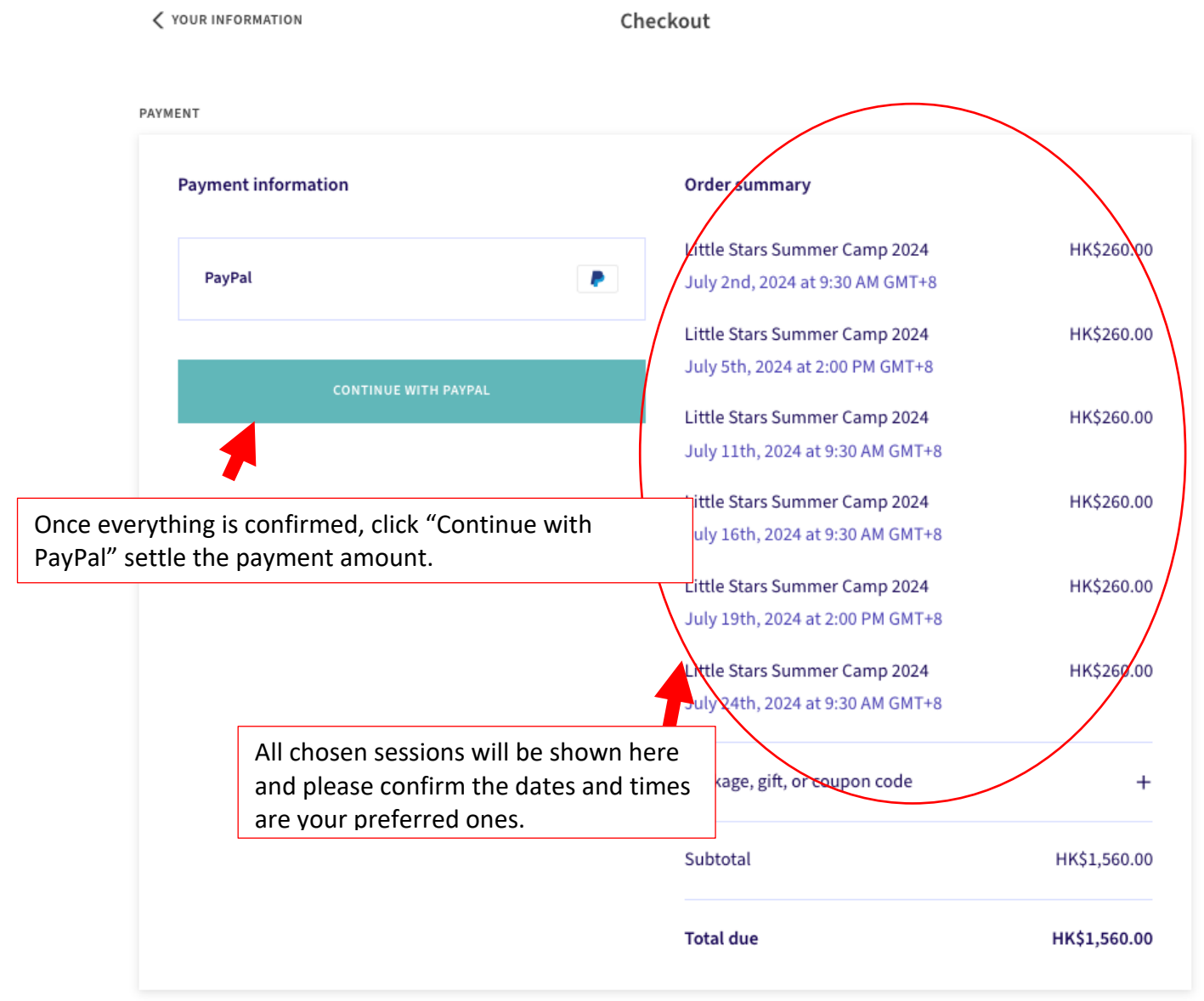